There are a number of steps that must be completed, and completed in the correct order, to move to a new fiscal year in BudgetPak.

## **Checklist: After using** *New fiscal year* **in Configuration**

There is a configuration menu item, *New fiscal year*, that will do much of the work automatically. You will be prompted through a number of steps that gather information about how BudgetPak should set up the new fiscal year.

You should review the versions and sets that were automatically created, and revise or import as necessary. (Depending on your BudgetPak configuration, some of these may not apply.)

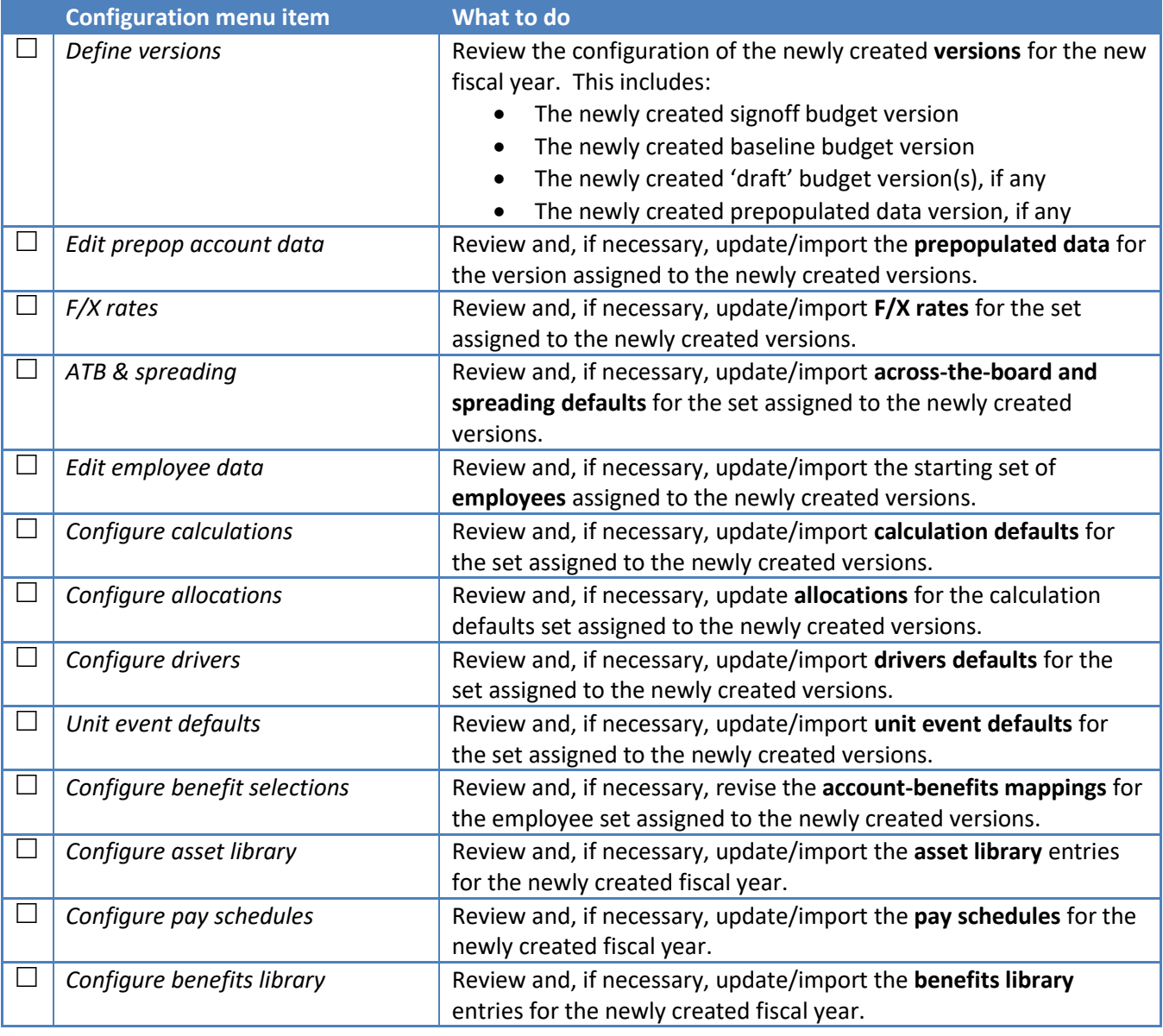

Note that imports are usually done from the configuration menu item *Configuration data*. The exceptions are:

- Prepopulated account data is imported from *Import prepop account data*
- Employee data is imported from *Import/export employee data*

## **Checklist: Additional configuration**

The automated process (*New fiscal year*) gets you much of the way there. However, there are some configuration actions that BudgetPak cannot take automatically, because they require understanding the meaning of the data in versions to your organization. Here is a checklist of additional things you must do after creating a new fiscal year. (Depending on your BudgetPak configuration, some of these may not apply.)

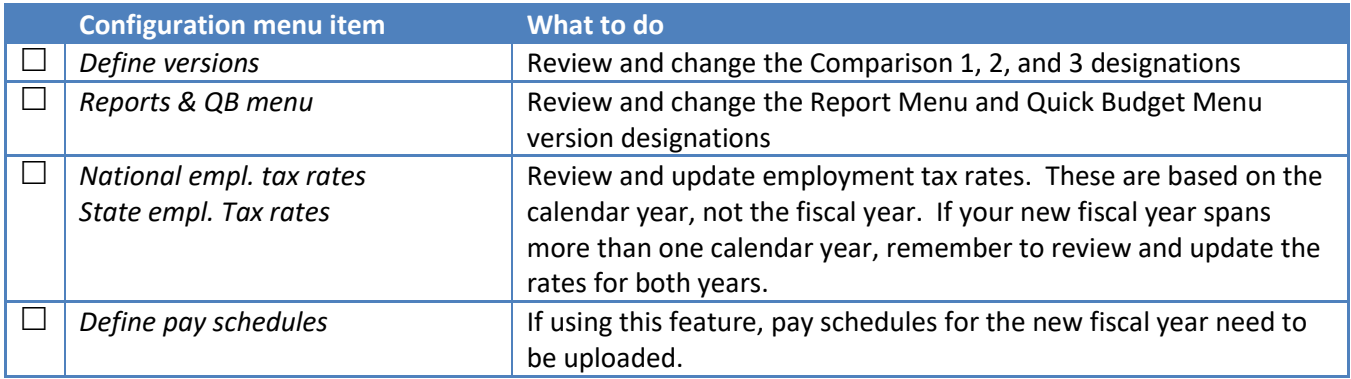

## **Finally: Validate and initialize**

Validation will let you know if you've missed anything in setting up the new fiscal year, or if there are inconsistencies that need to be resolved.

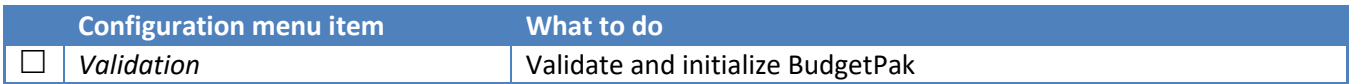

## **Addendum: About set codes**

Each configuration set (F/X rates, calculation defaults, etc.) is assigned a unique code. In most cases, the only purpose of the code is to identify the set during import; the import file must have a column that tells BudgetPak which set to import into.

When the *New fiscal year* function creates new sets, it creates codes for them using the new year with a prefix. While we suggest you keep these codes as-is, you are free to change them codes to something that is more mnemonic for your purposes. Here is a list of the sets and the code prefixes:

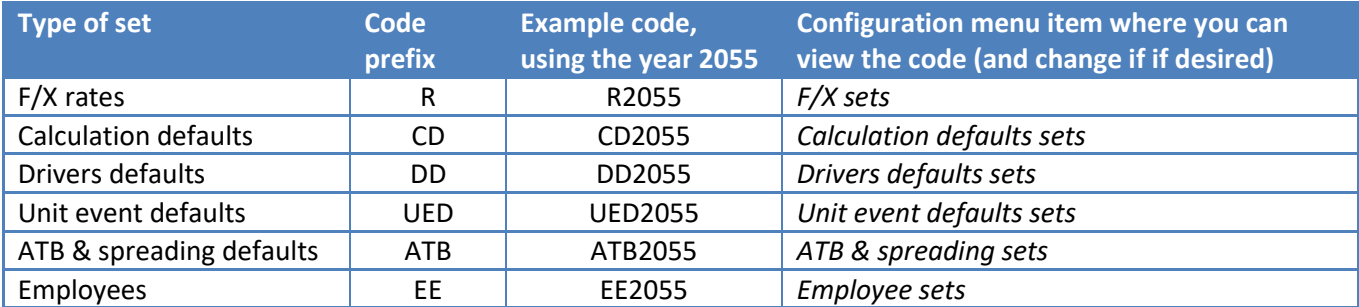

**Versions** also have a unique code. When new versions are created by *New fiscal year*, the version codes are created with a "FY" prefix, then a suffix indicating the version type, and then finally a number. The number is just a unique, non-repeating number to distinguish the versions.

Here are some examples of version codes that might be created:

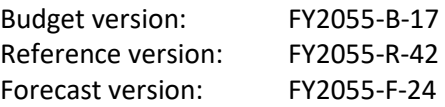

Finally, if a reference version is created specifically to hold prepop data, that version is given a PREPOP suffix:

Prepop version: FY2055-PREPOP

The code prefixes (and suffixes) are not required, and you are free to change a code to anything else – perhaps something more mnemonic or meaningful to your organization. The only requirement is that codes be unique across a set (or across versions). You may review and change version codes in the *Define versions* menu item.